## アート思考とナラティブデザインをベースにしたコミュニケーション論 テーブル・ロール・プレイング・ゲームを通して学ぶ物語の作法 履修登録方法

- ① 学務情報システム(https://kyomu.adm.okayama-u.ac.jp/portal/)にアクセスする
- ② 「履修・成績情報」をクリックする

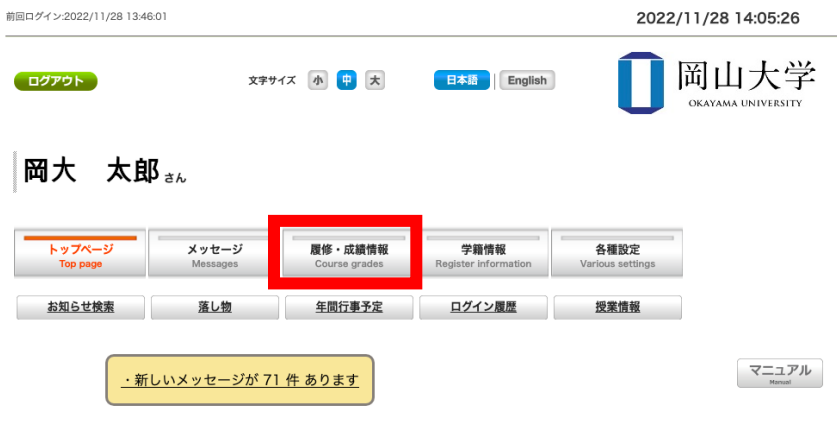

③ 履修登録をクリックする

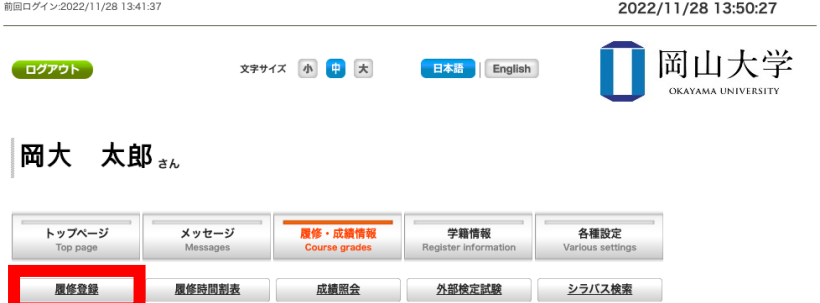

④ ⾚枠の開講時期の欄をクリックする

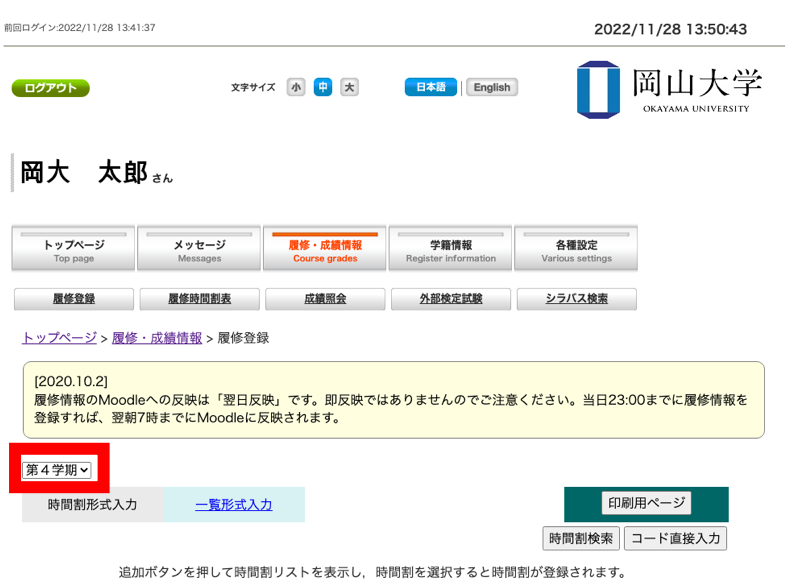

↓【曜日・時限が定期的でない授業】へ移動

⑤ 以下の表に合わせて、開講時期を選択する

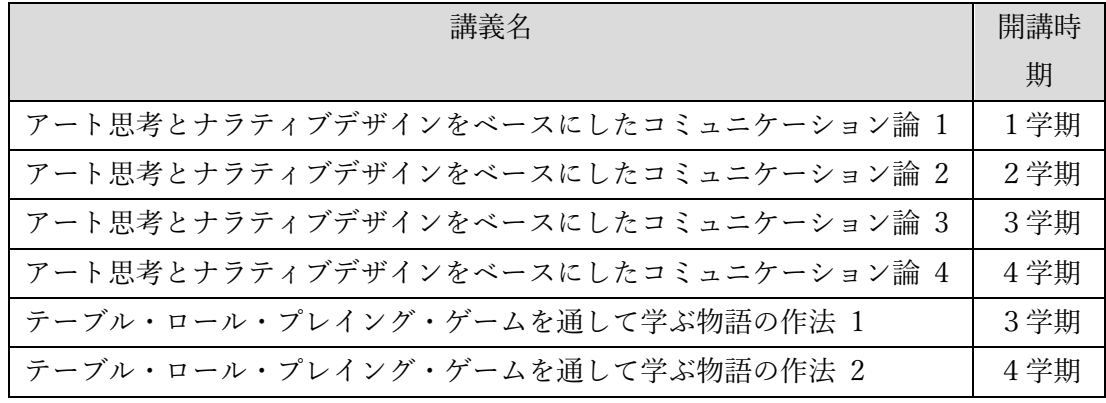

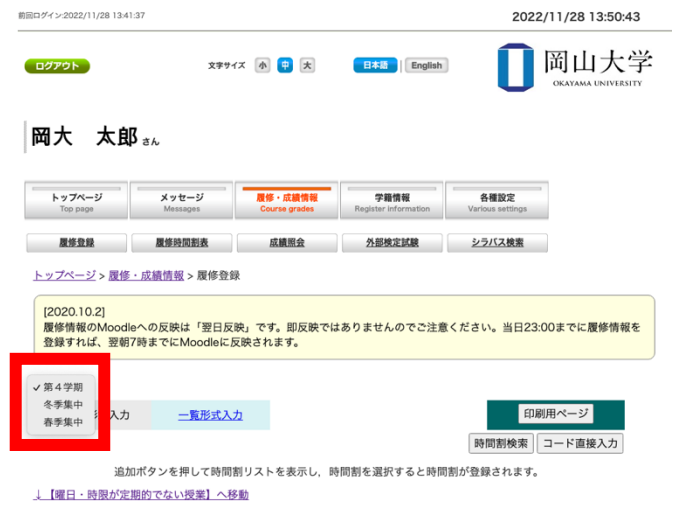

⑥ 「↓【曜⽇・時限が定期的でない授業】へ移動」をクリックする

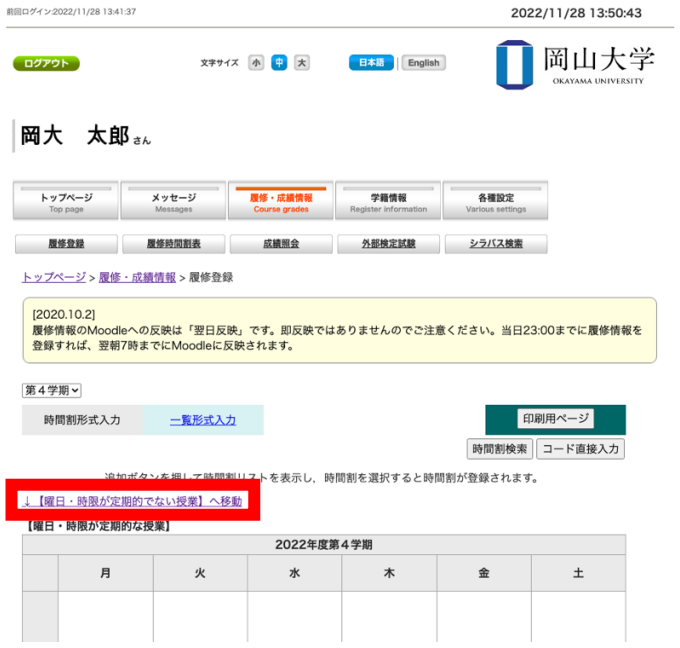

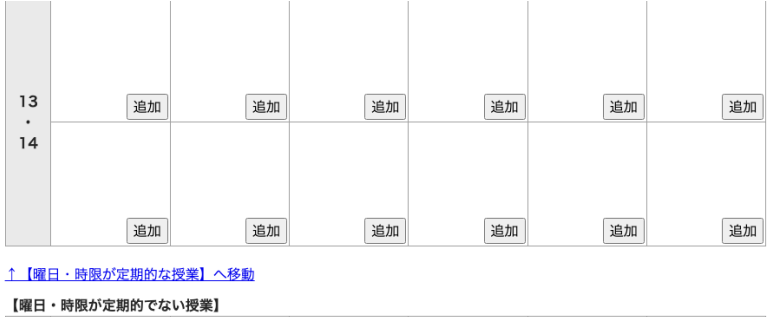

⑦ 左に「集中等」と記載されている表の「追加」をクリックする

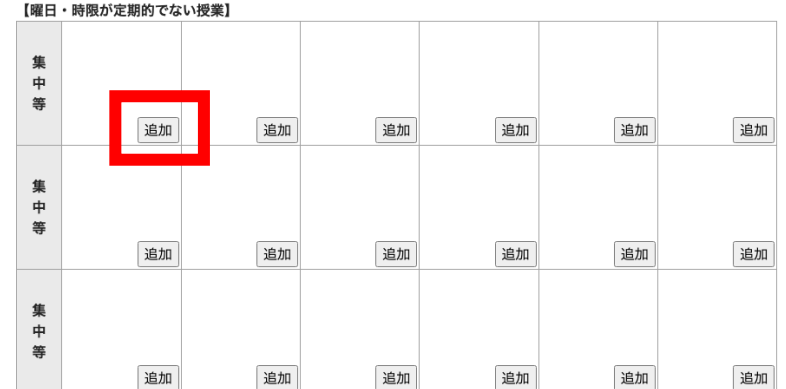

<u>トップページ</u> > <u>履修・成績情報</u> > 履修登録

● ページの先頭へ

## 全ての講義を「集中等」の欄から履修登録してください。

⑧ ポップアップ表⽰されたウインドウの「教養教育」をクリックする

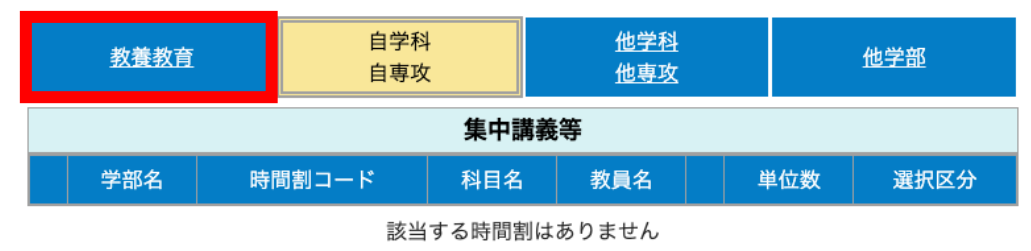

閉じる

⑨ 履修したい講義の「追加」をクリックする

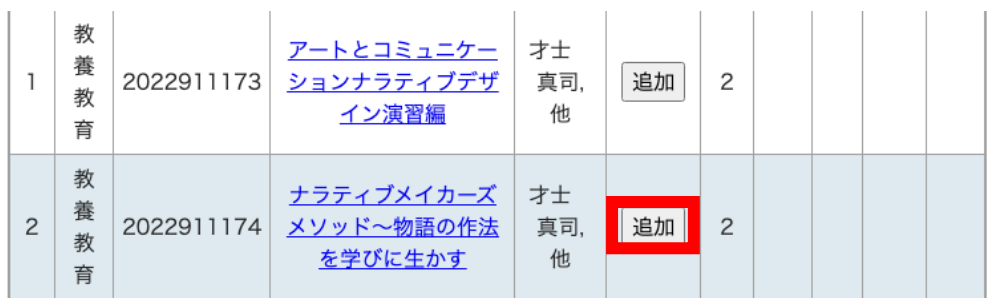